# Quick Reference:

# Benefit Manager Toolkit

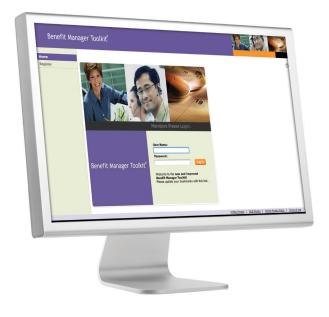

### Client & SubClient Authorizations

- Click on Dental Benefit Manager
- Click on View SubClient Authorizations

# **Member Inquiry**

- Click on Dental Benefit Manager
- Click on Inquiry
- Enter Member ID or First & Last Name and DOB: click **Search**
- Click on the member's name

#### **Print ID Cards**

- Click on Dental Benefit Manager
- Click on Inquiry
- Enter Member ID or First & Last Name and DOB; click **Search**
- Click on Print Card

# **Transfer Members with Clients & SubClients**

- Click on **Dental Benefit Manager**
- Click on Inquiry
- Enter Member ID or First & Last Name and DOB; click **Search**
- Click Transfer
- On the Client/SubClient Selection screen, select the Client to which the member should be transferred
- The **Member Transfer** screen appears; fill in the information
- If the member has dependents listed, select which should be transferred with the member
- Select Update

NOTE: Any dependents not transferred are termed as of the transfer date.

### Log In

- Get Username and Password from your Account Manager
- Go to www.ToolkitsOnline.com/BMT
- Enter your Username in the box labeled 'User Name'
- Enter your password in the box labeled 'Password'
- Click Log In

# **View Coverage History**

- Click on Dental Benefit Manager
- Click on **Inquiry**
- Enter Member ID <u>or</u> First & Last Name and DOB; click
  Search
- Click on the words next to 'Coverage Type'
- Click on View History

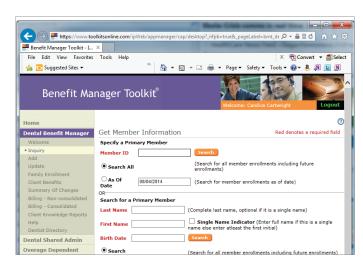

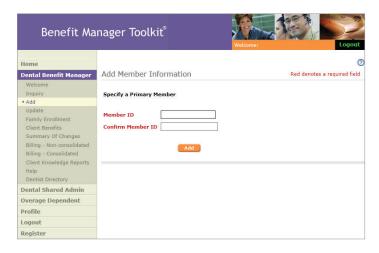

#### **Add Member**

- Click on Dental Benefit Manager
- Click Add
- Enter the new Member ID
- Click Add
- Select the Client and SubClient to which the member should be added
- Fill in the member information; required fields are in red
- Click Submit

# **Add Dependent**

- On the Family Composite screen, click **Add Dependent**
- Fill in dependent information; required fields are in red
- Click Submit

#### Dental Benefit Manager Family Composite O Contract Language Internal COB: Yes Plan: DDPTN Client-SubClient: 9999 - 0001 External COB: Yes • Update COB Tracking: No Family Enrollment Member Name: Jane Smith Client Benefits SSN: 999999999 Product: Delta Dental Premier Coverage Type: Subscriber Only Address: Billing - Consolidated Family Information Eligibility Eligibility Effective Name Birth Date Option Dentist Directory Dental Shared Admin Jane Smith 02/29/1983 Inactive 01/01/2014 Overage Dependent Profile New Member Search | Member Composite Logout

# **Update Member/Dependent Information**

- Click on **Dental Benefit Manager**
- Click on Update
- Enter the Member ID and click Search
- Select **Update** next to the member whose information should change
- Modify member information as necessary
  - To terminate member eligibility:
    - Change 'Eligibility Status' to **Inactive**
    - Enter the date of termination into 'Eligibility Effective Date'
  - To reinstate member eligibility:
    - Change 'Eligibility Status' to Active
    - Enter the date of reinstatement into 'Eligibility Effective Date'
    - Reinstate dependents, if needed
- Click Update

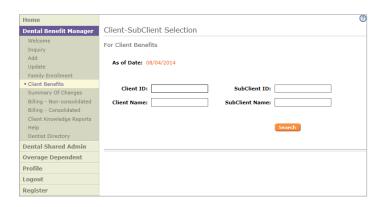

#### **Client Benefits**

- Select Client Benefits from the menu bar
- Enter the Client and click Search
- Enter SubClient information, if needed
- Enter Member Type, if needed
- View the name of the benefit program, the Plan, the coverage percentages, waiting periods, etc.
- Click on the blue diamonds to view subcategories

# Questions? Contact your Account Manager or the Rapid Response Team

#### **Delta Dental of Tennessee**

240 Venture Circle Nashville, TN 37228 (888) 281-9396 DeltaDentalTN.com

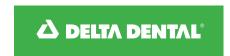